www.library.qut.edu.au/services/research

### Data Management Planning Tool User Guide

#### **Overview of the DMP Tool**

To assist researchers' compliance with QUT policy (**D/2.8 Management of research data)** and national codes of conduct and guidance (Australian Code [for the Responsible Conduct of Research,](https://www.nhmrc.gov.au/guidelines-publications/r39) [Singapore Statement on](http://www.singaporestatement.org/statement.html)  [Research Integrity\)](http://www.singaporestatement.org/statement.html), QUT's online Data Management Planning (DMP) Tool helps staff and students create and maintain data management plans for QUT research projects.

Many research funders and publishers are committed to data resource provision and encourage researchers to share data. The Data Management Planning Tool can be used to create metadata for data discovery and sharing in QUTs metadata repository, [Research Data Finder.](https://researchdatafinder.qut.edu.au/)

A data management plan is a live document and is designed to be reviewed at least annually throughout the course of the research project.

Some fields in the Data Management Planning Tool relate to the active stage of the project and some refer to after the project is completed e.g. curation.

Plans can be shared at any point during the research lifecycle with other researchers within QUT and externally.

#### **Logging in**

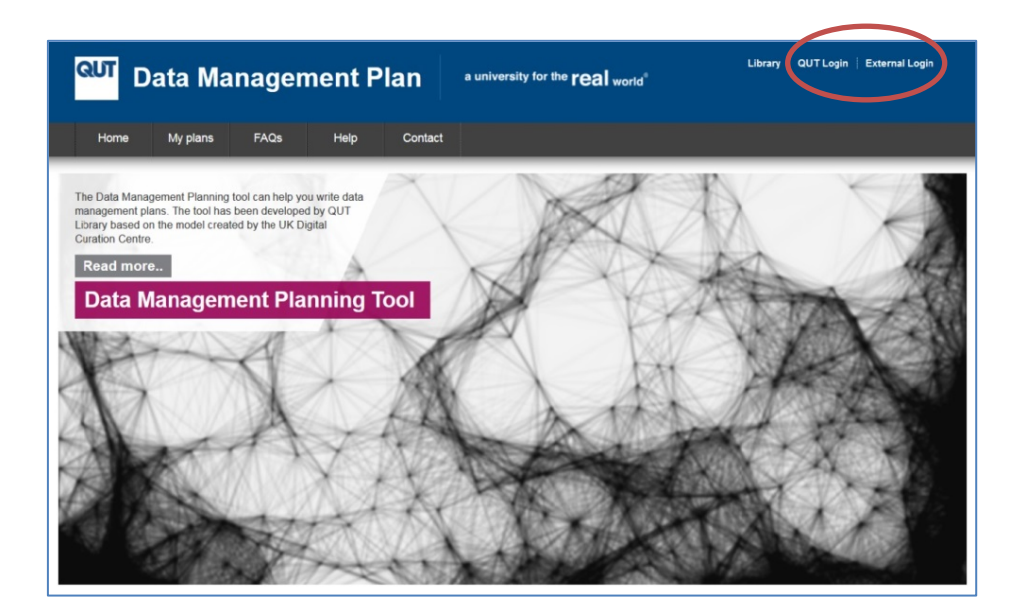

For more information, contact the Research Support Team +61 7 3138 0618 | library.research@qut.edu.au

CRICOS No. 00213J

### www.library.qut.edu.au/services/research

At the top right of the home page there are two login options; QUT or External. QUT login is for all QUT staff and students with a QUT email address. External is for non QUT staff or students that you may wish to share the plan with later.

Select **QUT login** and sign in using your staff or student credentials.

#### **Creating a plan**

After logging in, the **My Plans** page will appear. You will have access to plans you have created or have been given access to from here.

To create a new plan, select **Create plan** in the black bar. Confirm you wish to start a plan by selecting **Yes, create plan** or otherwise, **Cancel**.

A blank generic QUT Data Management Plan template will be created.

Alternatively you can **Copy** an existing plan by selecting Copy in the "Select an action" column of the chosen plan.

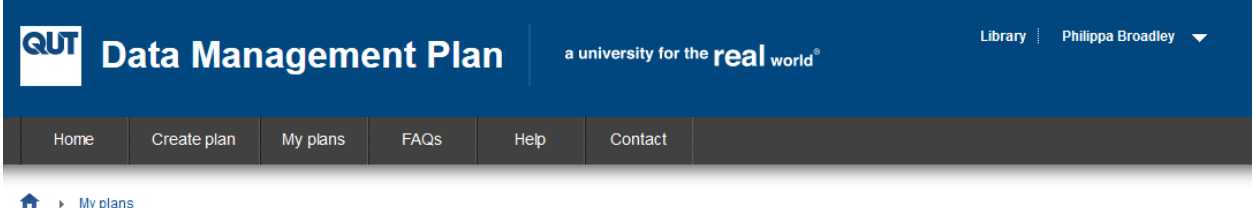

#### **My plans**

The table below lists the plans that you have created, and any that have been shared with you by others. These can be edited, shared, exported at any time. If you are the owner of the plan, you may also delete it at any time

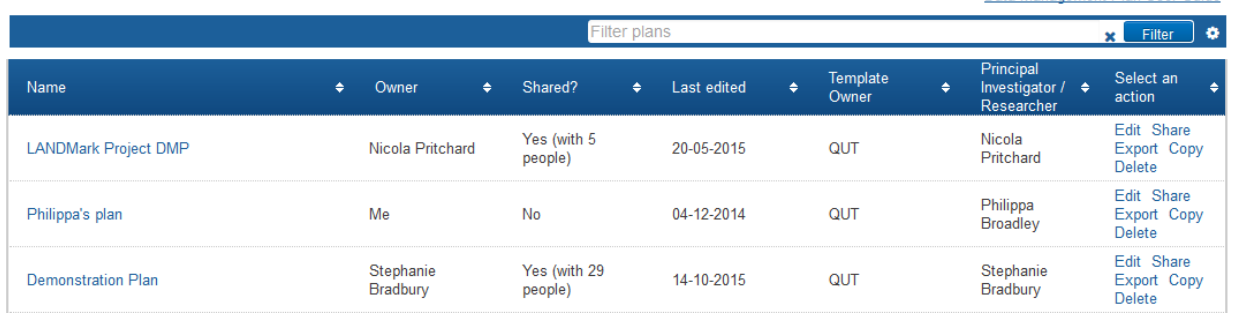

Once your plan is created, you will be taken to the plan overview page.

In the **Plan name** text box, enter the name of your new plan.

Select **Update** to save this plan under the new name.

For more information, contact the Research Support Team +61 7 3138 0618 | library.research@qut.edu.au

CRICOS No. 00213J

Data Management Plan User Guide

www.library.qut.edu.au/services/research

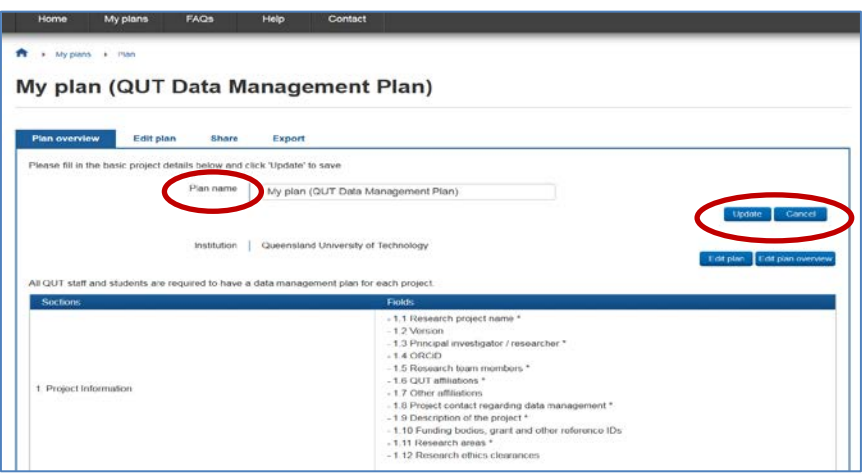

#### Answering the questions

Select **Edit plan** to show the plan's seven sections and begin adding information.

Select a section title to open it (selecting the '+' symbol expands the question).

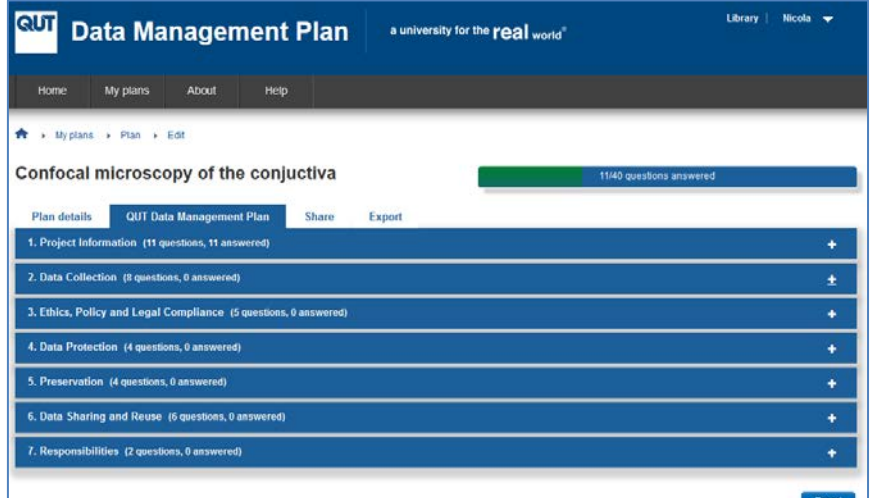

Click the '+' symbol to view the QUT Guidance for each question.

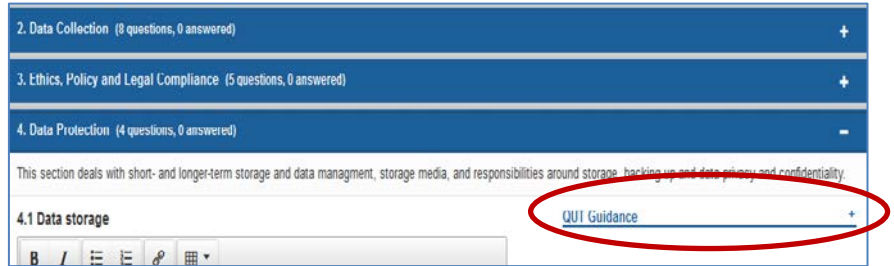

For more information, contact the Research Support Team +61 7 3138 0618 | library.research@qut.edu.au

CRICOS No. 00213J

a university for the **real** world<sup>®</sup>

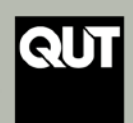

www.library.qut.edu.au/services/research

To help ensure consistency, integrity and discoverability, there are nine required fields in the plan. They are:

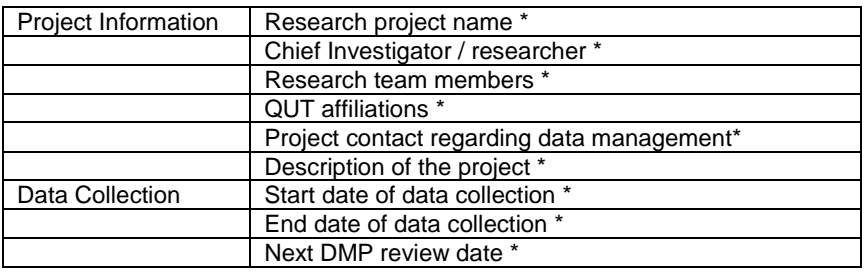

#### **Sharing a Data Management Plan (DMP)**

Sharing a plan allows other people to have access to your plan. The permission levels can be**:**

- **Read only**
- **Edit** (where editors can contribute to the plan)
- **Co-owner** (co-owners can contribute to the plan, edit the plan details and control access to the plan)

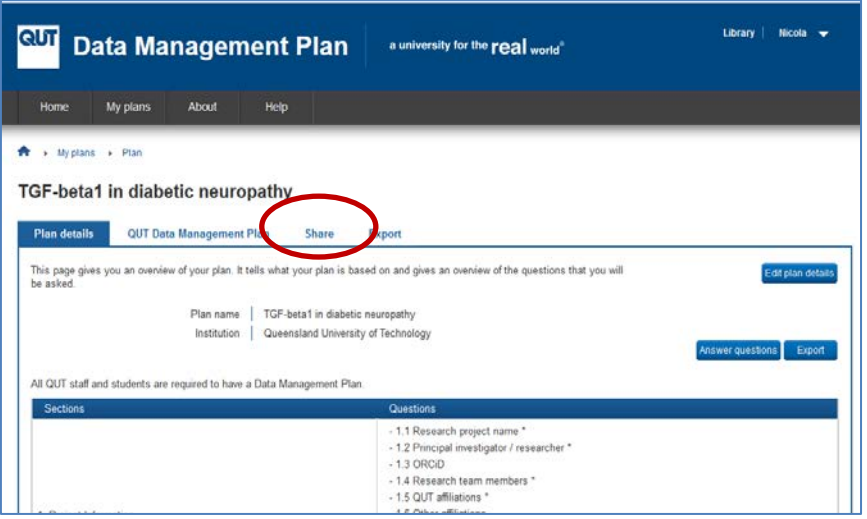

For more information, contact the Research Support Team +61 7 3138 0618 | library.research@qut.edu.au

CRICOS No. 00213J

a university for the **real** world<sup>®</sup>

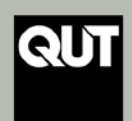

www.library.qut.edu.au/services/research

Add each collaborator in turn by entering their email address in the box below, choosing a permission level and clicking **Add collaborator.** 

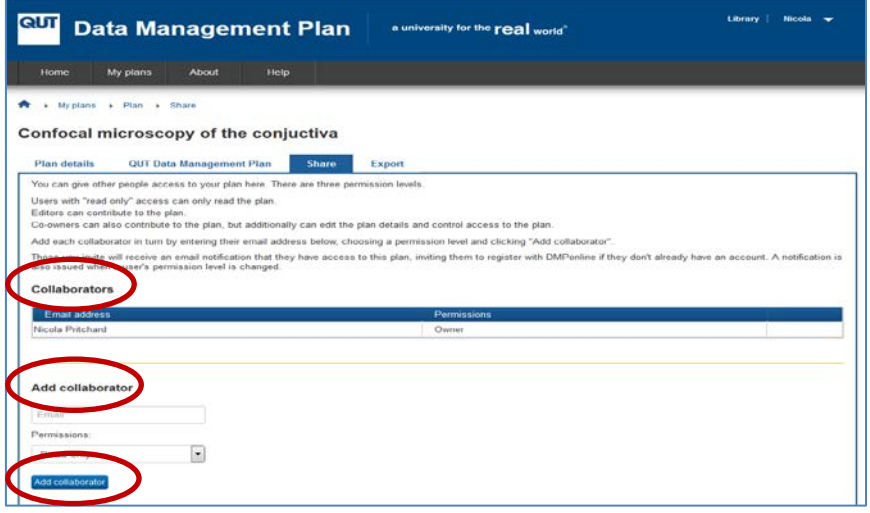

Those you invite will receive an email notification that they have access to this particular plan, and inviting them to register with QUT's Online DMP Tool if they do not already have an account. A notification is also issued when a user's permission level is changed.

#### **Exporting a Data Management Plan (DMP)**

You can download your plan in various formats. This may be useful if you need to submit your plan as part of a grant application. Export options include pdf, docx, csv, text, html xml, json.

Select the format you wish to use and click to **Export** (PDF format is recommended).

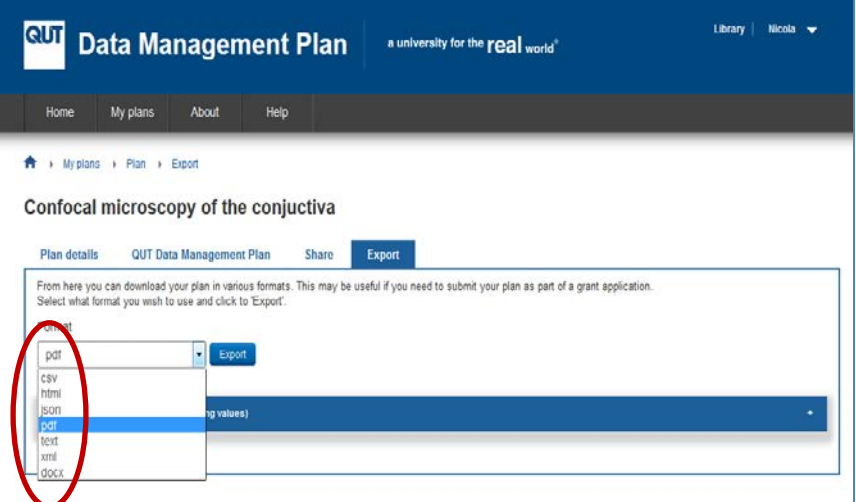

For more information, contact the Research Support Team +61 7 3138 0618 | library.research@qut.edu.au

CRICOS No. 00213J

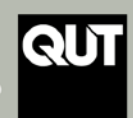

www.library.qut.edu.au/services/research

**Tip:** Each time you update your plan you should export and file the new version (i.e. assigning a unique version number) and ensure all research team members remain abreast of changes to the DMP.

#### **Copying a Data Management Plan (DMP)**

You can copy an existing data management plan from the list of your existing plans, including those that you own or co-own, instead of creating a new plan.

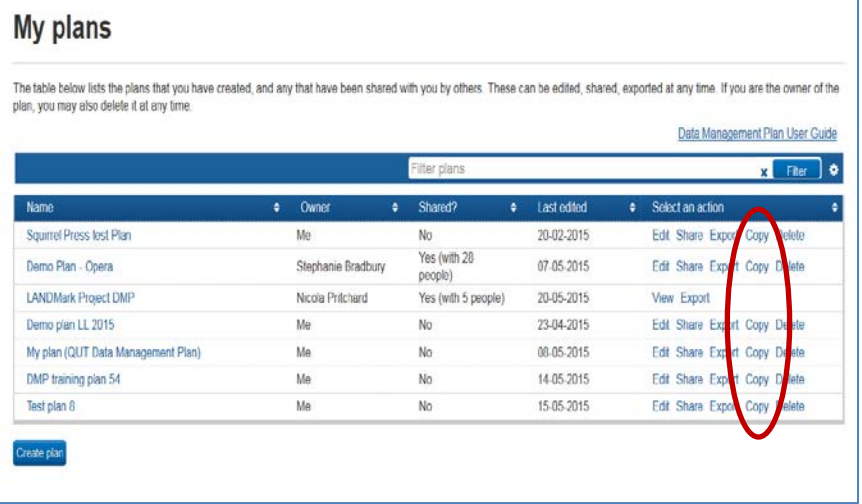

Select **Copy** form the list of options, then enter the relevant information in the overview section and click **Update**.

#### **Deleting a Data Management Plan (DMP)**

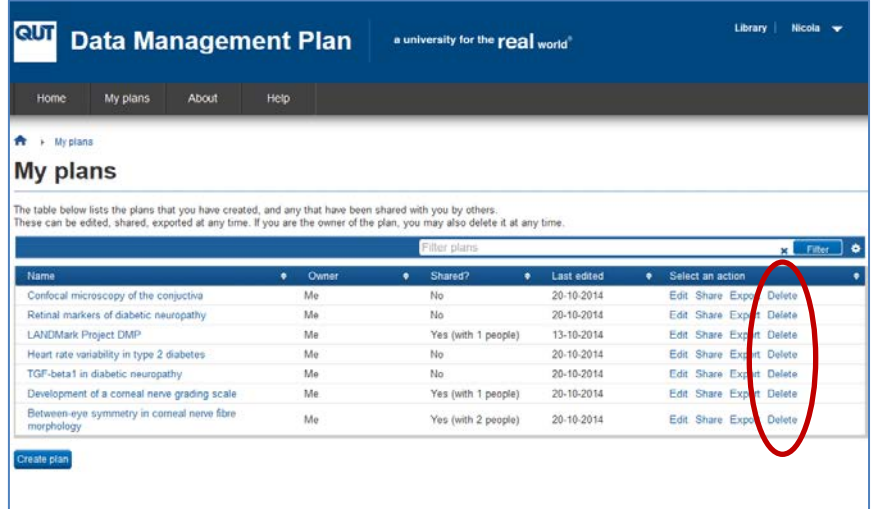

For more information, contact the Research Support Team +61 7 3138 0618 | library.research@qut.edu.au

CRICOS No. 00213J

a university for the real world

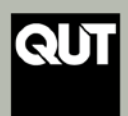

### www.library.qut.edu.au/services/research

Deleting a plan permanently removes it from the list of **My plans**. Those you have invited to read, read-write or co-own ir will not be able to access the deleted plan.

#### **Reviewing a Data Management Plan (DMP) and creating a draft entry in Research Data Finder (RDF)**

On the anniversary of the creation of the plan the owner/creator will receive an email requesting review of that plan (annual review of each DMP is required).

#### **Getting help**

For any questions about the functionality of the DMP Tool, email  $\frac{dmp@qut.edu.au}{dmp@qut.edu.au}$ .

For research data management support speak with your supervisor, Research Data Librarian or log a request with **[HEAT](http://heat.qut.edu.au/)** to have a Research Support Specialist assist you.

*QUT's Online Data Management Planning Tool is an initiative of the QUT Library.* 

For more information, contact the Research Support Team +61 7 3138 0618 | library.research@qut.edu.au

CRICOS No. 00213J

a university for the real world

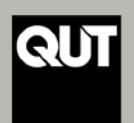